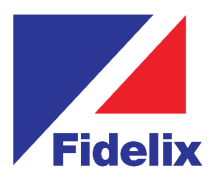

# **FX-VMS-NVR Video Management System**

- Informative timeline for NVR & each camera
- Camera windows with all required tools
- >> Highly accurate motion detection
- $\gg$  Rules to automate actions
- $\gg$  Audio recording and playback
- $\gg$  Interactive map views
- >> Advanced user management
- >> Revolutionary area search
- >> Full diagnostics
- Flexible virtual matrix
- 360° image de-wrapping & digital PTZ
- Customizable buttons for active users
- >> Support for all ONVIF S-Profile cameras
- >> Mobile application
- Web interface
- $\gg$  Point of Sale integration
- Integration with Fidelix webVision SCADA
- Automatic Number Plate Recognition, ANPR

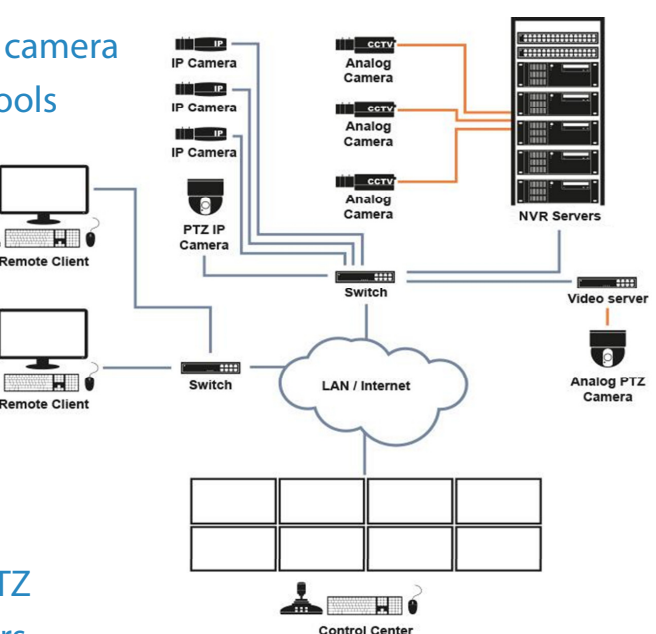

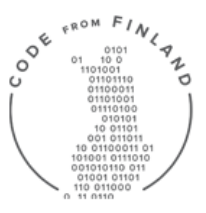

**Code from Finland** The Code from Finland symbol guarantees that the software is produced in Finland.

# **Fully IBMS integrated easy Video Management System**

Our Video Management System is a video surveillance software developed in Finland with the user experience as the top priority. The objective of VMS is to offer a suite of easy-to-use tools for viewing real-time video, managing cameras and searching incidents.

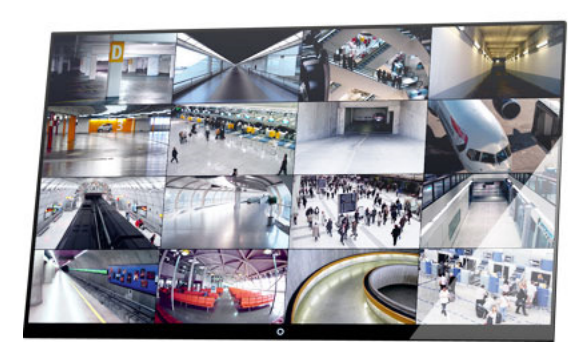

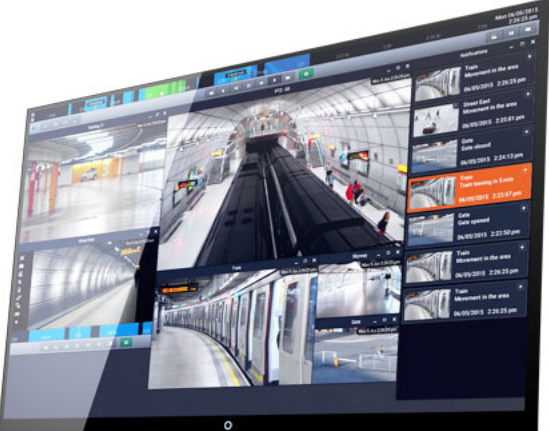

## **Technical features**

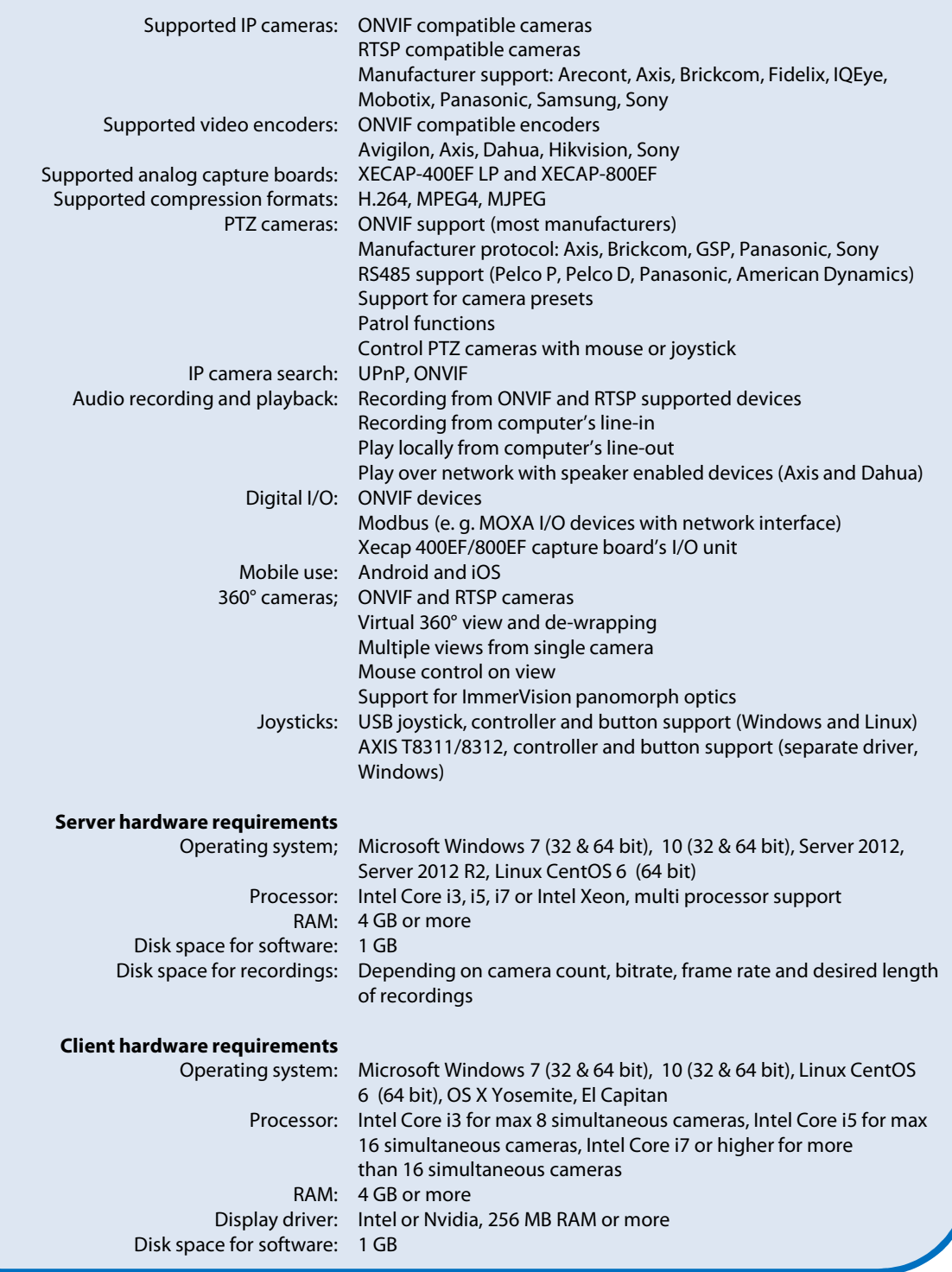

## **Part numbers**

**FX-VMS-NVR-Base** Fidelix NVR software base license **FX-VMS-NVR-IP** Adds 1 IP Camera license for Fidelix base license **FX-VMS-NVR-Analogue** Adds 1 Analogue Camera license for Fidelix base license

**info@fidelixme.com phone +971 4 214 6251 fax +971 4 214 6252**

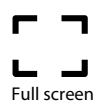

Open a full screen view of the selected camera image. You can view details in full quality.

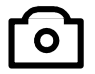

Screenshot

You can save the visible screen as an image file and use it as evidence. You can also compile a picture grid from several camera images.

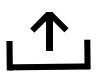

Create a video clip

Start video clip recording of the visible image. You can compile a continuous video clip from several different cameras.

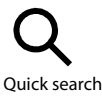

Search for recordings from a specific camera. The timeline will only show motion occurring in this camera.

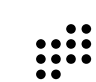

Area search

Search for events within a defined area. Read more

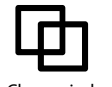

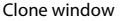

Open a copy of the camera window and view recordings and real-time image simultaneously.

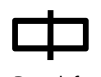

Detach from main timeline

You can view recordings in one camera window while the other cameras show a real-time feed.

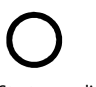

Start recording

Start a continuous recording quickly over the image. Recording time is adjustable.

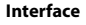

Scalable and easy-to-use timeline

Calendar search

Specific time search

Timeline is always accessible. No separate interface for viewing recordings.

Dragging the timeline will synchronize all camera images to the selected point in time.

The timeline can be hidden so that the camera windows can be shown on the whole screen.

Camera window cloning enables the simultaneous viewing of real-time and recorded image.

The size and layout of camera windows can be freely adjusted

Window layouts can be saved in shortcut buttons

Window layouts can be saved with specific names

Automatic arrangement of camera windows

Multiple screen support and arrangement functionality

Pre-programmable notifications Creation and naming of bookmarks

#### **Camera window tools**

**Full screen**: Opens the selected camera in full screen mode **Screenshot**: Saves the visible image as an image file (JPG, PNG or PDF). Resolution can be selected.

**Create video clip**: Starts video clip recording of the visible image. Can be selected in another camera window, which will cause the video clip to continue from that window. (editable video clip)

**Quick search from this camera**: Only shows the recordings for this camera on the timeline. The playback will skip motion detections in other areas.

**Area search**: You can draw areas comprising one or more camera image, and the motion detections of this area will be shown on the timeline. The playback will skip motion detections in other areas.

**Clone window**: Copies the camera window. Enables the simultaneous viewing of the present time and recordings from the same camera with the use of the "Detach from the main timeline" function.

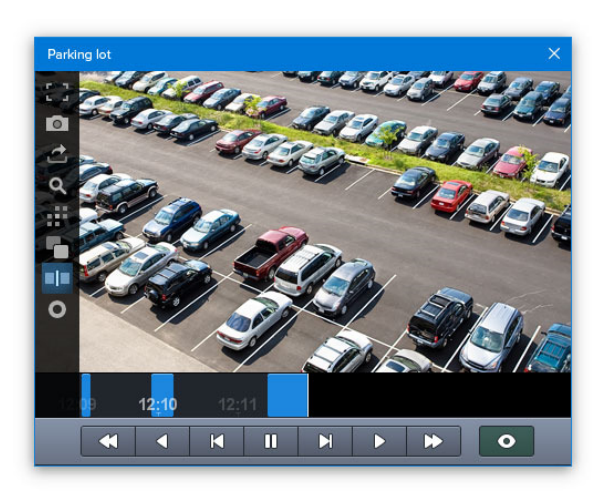

#### **The camera window's own timeline**

You can open a separate timeline for a camera window, which enables you to view recordings independently of the main timeline. The camera window can be cloned, which makes it possible to simultaneously view the present time and the recording for the same camera.

#### **Informative**

The timeline only shows the recordings for open camera windows. If you close camera windows or make area searches, the timeline view adapts to these changes. For example, you can easily view a summary for an area search from several cameras on one timeline. The playback for the recordings will jump over empty sections, so you will quickly find what you are looking for. The timeline also shows saved bookmarks and any audio recordings for the active camera window.

#### **Save video clips and backup copies**

By selecting a time period you can save a video clip or a backup copy. The video clip will include all open camera windows. A backup copy will save the material in its original quality, and you can view the file using the remote client software.

**Detach from the main timeline**: Opens a separate timeline as a window. The other camera windows will follow the main timeline. **Start recording**: Starts a continuous recording of 1 minute (time adjustable) of this camera image. **Customized buttons**: Can be used to control gates or other external devices with rule-customized buttons.

#### **Remote use**

Compatible with Windows, Linux (CentOS) and OS X Uses a TCP/IP connection that can be encrypted. Can be connected to multiple VMS servers simultaneously. Recordings from multiple servers can be synchronized. Real-time image and recording transfer online, either full quality or compressed quality can be selected. Notification events and alarms are forwarded directly from the server to the user.

Customized buttons enable the management of different functions, such as recording and saving from connected external devices.

#### **Notifications**

Real-time notification window

Notifications include a screenshot and a description of the event contents.

Notification colors are adjustable

Clicking the notification will open an image recording of the event from the connected camera.

Bookmarks can be saved directly from notifications

Rules can be used to set specific conditions for notifications.

#### **Multiple VMS server use**

Viewing synchronized real-time and recorded image feed from multiple servers

Saving views comprised of camera feed from multiple recorders Area search for a combination of cameras from different recorders Notifications and alarms from multiple recorders simultaneously Saving merged backup copies and video clips

**info@fidelixme.com phone +971 4 214 6251 fax +971 4 214 6252**

#### **Bookmarks**

Saving bookmarks in the timeline using your mouse or the space key Naming, editing and removing bookmarks Bookmarks are saved in the bookmark list and are also visible on the timeline. Bookmarks are saved locally.

Bookmarks can be browsed with the arrow keys, previous/next

#### **Editable camera views**

Camera windows can be arranged as wanted Camera window layouts can be saved and named

Frequently used views can be saved as shortcut buttons

Camera views can contain cameras from multiple recorders

#### **Alarm log**

Alarm event programming can be triggered by digital I/O, connection status, video signal loss, alarm lines motion detection and more. Free text can be assigned to alarms.

Cameras can be selected for specific alarm events.

Alarm events can be browsed in the alarm log for a specific time frame. Recordings in a event log can be viewed by clicking on the event.

#### **Video clips**

Time frame and selected cameras: Saves a grid comprising of selected cameras into a single file.

Edited video clip: Records a continuous image of the selected camera window. The source of the video material can be changed by changing the active camera window.

Quick search and area search can be used with the video clip tools. Save as an AVI file with MPEG4 codec.

#### **Backup copies**

Saving of full-quality backup copies

The start and end points of the backup file can be freely determined. Quick search and area search can be used to filter unwanted movement. Backup copies can be viewed using the VMS remote software. Quick and area searches can be made in the backup file. Video clips and screenshots can be saved from the backup file.

**Rules**

Rules can be used to control recorder functionality and external devices as well as to send information on different events.

One or more conditions are set for the rules.

Conditions can include for example: Schedule, I/O-feed, motion detection, alarm lines, connection loss etc.

Rules are set actions to be performed when rule conditions are met. Actions can include: Digital output control, notification event/alarm,

selecting a PTZ preset, saving a bookmark, sending an email message etc.

#### **User management**

Username and password protection Selecting functions and software areas Camera access based on user permissions Remote access selection for users Camera control selection for users

#### **Setting storage space**

Simple storage space management Storage space is shown as a percentage of total available space. Recording time can be specified to a date. Shows the date of the oldest recording

#### **Motion detection**

Functions with all types of cameras regardless of manufacturer Sensitivity and noise reduction are adjustable Areas of the image that should not be recorded can be covered. Saves the location of motion in the image for the purposes of area searches.

Separate motion detection areas with different sensitivity can be set for an image.

#### **Mobile use**

Available for iOS and Android devices Real-time and recorded image viewing from VMS server PTZ camera control Area search functionality Easy-to-use timeline interface Application can be downloaded from Apple App Store and Google Play.

#### **Multiplexed view**

Real-time image from selected cameras Suitable for example for general viewing of a shop's cashier Increasing and decreasing a single camera window in the multiview with one mouse click Hides the recorder basic interface when needed One of multiple camera views can be set to change at a selected rate. Multiplexed views can be set to several different screens.

#### **Map view**

Cameras can be placed in map views and opened directly from the map. There can be multiple maps e.g. for different floors. Maps can include links to other maps. Maps are placed in separate movable windows, and several windows can be viewed simultaneously. Maps can be zoomed and moved by using your mouse inside the window. Camera locations can be edited Map modification can be turned off

#### **Virtual matrix**

Control room interface for real-time surveillance

Virtual matrix can include one or more screens.

Includes monitor windows and regular camera windows that can be used to record several views

Image source selection for monitor windows can be automated e.g. based on alarms.

Cameras selected for monitor windows can be controlled with one or more joysticks.

Controlled camera can be selected with joystick buttons or mouse.

Notification events are shown instantaneously from e.g. alarm information or motion detection.

#### **Automatic Number Plate Recognition**

Schedules can be created in the system to restrict vehicle access based on weekdays of time of day.

Each vehicle entered into the system is given a specific access level. Access levels are used to determine which gates will be opened for the vehicle. Access levels include restrictions based on time, gate and number of openings.

Access levels can be vehicle-specific or shared.

Plate recognitions performed by the system can be browsed using different search criteria. Clicking on the plate recognition will show an image recording of the event.

#### **Point of Sale surveillance**

A POS camera window has its own timeline where receipts can be selected for viewing

Recordings are synchronized based on receipt transactions Product searches can be conducted based on free text or time, or they can be selected directly from the timeline or image material.

Multiple POS camera windows can be opened at the same time.

#### **Diagnostics**

Notification events can be set in the system in different ways, such as rules, motion detection from image, external I/O data, or internal software command.

Notifications can contain a free text field, event colors are customizable, and a preview image is attached to the notification.

You can access a recording attached to a notification by one click Status information and preset alarms are saved in the alarm log in chronological order.

The alarm log contains an acknowledgement functionality. VMS sends notifications of possible system errors, such as camera or server connection errors, recording errors, hard drive faults and power supply faults (fault-tolerant servers).

**info@fidelixme.com phone +971 4 214 6251 fax +971 4 214 6252**